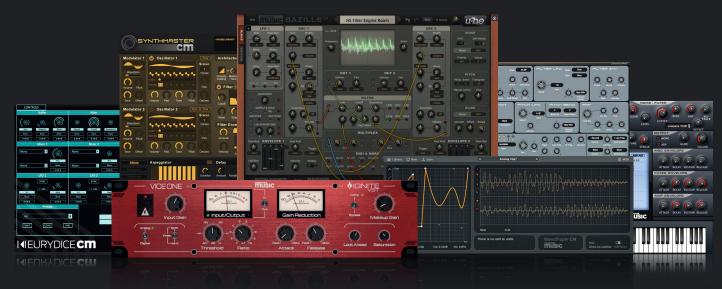

# **cm** PLUGIN SUITE

The cm Plugin Suite is world famous for delivering the instruments, effects and utilities you need to make music, and you get it free with every issue! Here's your complete guide...

The **cm** Plugins collection is a suite of complete, limitation-free instrument and effects plugins. It's an incredible resource, boasting more than 90 pro-quality Mac and PC plugins that, in most cases, you won't find anywhere else, all in VST and AU formats. The included software is created exclusively for us by respected commercial developers such as D16 Group, u-he, AudioRealism, Ohm Force, KV331 Audio, Cableguys, XILS-lab, AudioThing, Vengeance-Sound, Rob Papen, zplane and more.

#### **FREQUENTLY ASKED QUESTIONS**

#### **Enough talking! Where do I get** these plugins?

You can grab them all on the cover DVD with our print edition, or as a download from FileSilo (see p80 for instructions on how to access).

#### How do I install cm Plugins?

It depends on the plugin. Some have dedicated installers, while others

just drop into your plugin folders. There's a bit more info on p111, and there are specific installation instructions for each in the **How To Install** file in the **CM Plugins** folder.

#### What do I need to use them?

A PC or Mac and a music program (aka DAW) to host them. You need a DAW that can host VST or AU plugins, such as Ableton Live, Reaper, FL Studio (PC), Cubase, Sonar (PC), Logic (Mac) or GarageBand (Mac). A gratis option is Tracktion Waveform Free.

#### What happened to ...?

As of cm209, almost all cm Plugins are 64-bit compatible. The few older **cm** Plugins that remain 32-bit-only - such as Amplifikation CM, Rhino CM and KR-Delay/ KR-Reverb - are now included in the 32-bit only subfolders. These plugins require either a 32-bit host or a suitable 'bit bridge' (eg jBridge) for use in a 64-bit DAW.

#### Still got questions? See the full FAQ at

bit.ly/cmpluginsfaq

### THE CM SUITE

# Mac OS Catalina Updates

We're working on getting as many of our Mac plugins in the cmSuite updated to run in the latest Catalina OS. Unfortunately, not all will make the transition as many smaller developers simply don't have the resources. Please check the notes we have supplied next to each plugin to check the current status before updating to Catalina if you haven't already, as, because of circumstances beyond our control, you may lose your favourite plugins. We will, however, update as many as possible, so bear with us!

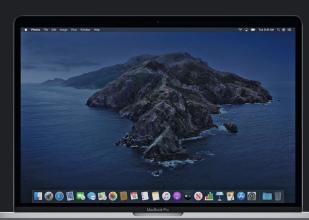

## **PCM** PLUGIN SUITE

# **INSTRUMENTS**

## HYBRID SYNTHS

Our synths have been created by the best software developers in the world to bring you a suite of sound-making tools for all music production scenarios

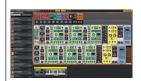

### Cherry Audio Voltage Modular Nucleus

- Eurorack-style modular environment
- 22 modules
- As sold for \$29
- PC/Mac, AU/VST/Standalone
- cherryaudio.com

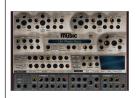

#### u-he Zebra CM

- Blendable oscillator waveforms
- Super-programmable step LFOsSlick delay, reverb and chorus
- · Original synth designed just for CM
- AU/VST, 32-/64-bit

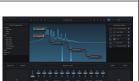

- u-he Bazille CM
- Patchable modular synthesiserSequencer and Mapping Generator
- · Audio-rate modulation, Fractalizer
- Huge how-to guide in cm232 AU/VST 32-/64-bit
- u-he.com

### **Dmitry Sches Thorn CM**

- Dual spectral oscs/analogue/ harmonic filters/spectral/real-time effects/glitch sequencer and arp VST/VST3/AU/AAX, 32-/64-bit
- dmitrysches.com

### Synapse Audio Dune CM

VA and wavetable oscillatorsPowerful per-voice modulation

00 100 00 100 10 100 00 00 00 00 00 00

- 12-slot modulation matrix
- Based on the full version of Dune AU/VST/RTAS 32-/64-bit
- synapse-audio.com

#### Seaweed Audio Fathom CM

- Monster modular polysynthVA, FM, wavetable, additive + more
- Envelopes, LFOs and sequencingTons of filters and effects
- AU/VST 32-/64-bit
- fathomsynth.com

#### PLUS

#### **Enzyme CM**

- Scanned synthesis instrumentAU/VST, 32-/64-bit
- humanoidsoundsvstems.com

#### Klevgränd Enkl CM

- Fun, quirky one-osc monosynth
  AU/VST, 32-/64-bit
- klevgrand.se

#### Cableguys Curve 2.6 CM

- · Design-your-own-waveforms synth
- Phat 16-voice Unison mode
- AU/VST/RTAS, 32-/64-bit cableguys.com

### KV331 Audio

- SynthMaster CM
   Dual wavescanning oscillators
- Multimode filter and built-in effects
   FM/AM synthesis modes
- Based on SynthMaster 2.5
- AU/VST, 32-/64-bit
- kv331audio.com

#### sychic Modulation Phonec CM

- Retro-inspired four-voice synth
- Two oscillators, noise osc and sub
   EchoShifter, Chorus and Melt
- Four envs, two LFOs, Arp and Seq **psychicmodulation.com**

## VIRTUAL ANALOGUE SYNTHS

Get the sounds of sought-after circuits with our classic collection

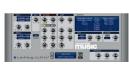

#### LinPlug Alpha CM

- Dual oscillators with wave blending
- Mod matrix, slick chorus effect
- Polyphonic alide between notes Based on the commercial Alpha
- AU/VST, 32-/64-bit

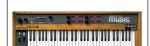

#### XILS-lab PolyKB II CM

- Models the ultra-rare PolyKobol
- Packed with mix-ready presets
- Assign knobs to main parameters Based on XILS-lab's PolyKB II
- AU/VST/RTAS, 32-/64-bit
- xils-lab.com

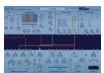

#### Madrona Labs Aalto CM

- Unusual oscillators with FM
- Intuitively patchable modulation
- Onboard reverb Step sequencing
- Based on the full Aalto synth AU/VST. 32-/64-bit
- madronalabs.com

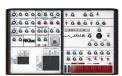

#### XILS-lab XILS 3 CM

- Modelled on the EMS VCS 3 modular
- Authentic circuits of the original
- Pin matrices to 'patch' signal flow

AU/VST, 32-/64-bit

xils-lab.com

## SAMPLERS

Import, slice and loop your audio files with these creative and highly customisable instruments

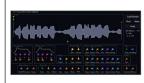

## Expert Sleepers XFadeLooper CM

- Creative crossfade-looping sampler
- Hard Sync mode and modulation
   Saturation section, flexible looping
- AU/VST 32-/64-bit
- expert-sleepers.co.uk

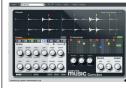

#### **Loomer Cumulus**

- Granular sampler with sequencing
- Scenes function to sequence slices
- Not based on an existing plugin
- AU/VST 32-/64-bit RTAS/Standalone 32-bit

loomer.co.uk

## DRUM MACHINES

Get heads nodding and design better beats

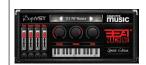

#### **DopeVST Beat Machine CM**

- 50 ready-mixed royalty-free kits50 MIDI beats included
- Kick, Snare, Hi-hat and Misc parts
- Level, Pan, Pitch and Reverb AU/VST, 32-/64-bit

dopevst.com

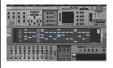

#### XILS-lab StiX CM

 Drum synth with sequencer; load preset kits/grooves; apply effects, mix sounds; polystep modulation and more; AU/VST, 32-/64-bit

xils-lab.com

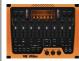

#### Thenatan Trax CM

- Sample-based drum machine20 awesome preset kits
- Noise layers and distortion
- Pitch, Filter and Reverb
- AU/VST, 32-/64-bit thenatan.com

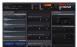

#### brunsandspork Grooove CM

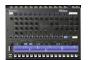

#### AudioRealism ADM CM

- Old-school-style drum machine
- Emulates Roland's TR-606
- Also contains custom cm samples
- AU/VST. 32-/64-bit audiorealism.se

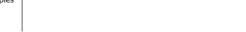

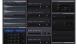

- Load in two samples per sound
  50 built-in cm Micro Kits to play
- AU/VST, 32-/64-bit

brunsandspork.com

## OTHER INSTRUMENTS AND CREATIVE PLUGINS

Sequencers, scale players and other instruments to help your creative flow

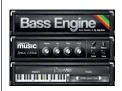

### DopeVST Bass Engine CM

- 45 authentic hip-hop bass patches • Three eras of faux-sampled bass
- 50 MIDI riffs included
- Envelope and note controls
- AU/VST, 32-/64-bit dopevst.com

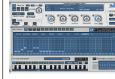

#### Kirnu Cream CM

- Get more out of plugin instruments
- and master arpeggios with this tool
   Program and store complex patterns
- · Musical controls for rhythm/notes
- AU/VST, 32-/64-bit kirnuarp.com

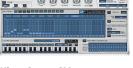

#### zplane vielklang 2 CM

- Pitch-correct and retune audio · Harmonise melodies with ease
- Level and pan harmony voices
- · Algorithms by zplane's experts
- AU/VST, 32-/64-bit zplane.de

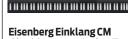

- Morph between a trio of oscillators
- Envelope and timbre controlsModulate tone with the LFO
- · Based on the full Einklang synth
- AU/VST, 32-/64-bit
   eisenberg-audio.de

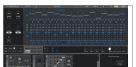

#### HY-Seq Collection 2 CM

- Analogue-inspired sequencer
   16-step MIDI instrument
- Up to 12 global snapshots
  Three reorderable FX modules
- AU/VST, 32-/64-bit hy-plugins.com

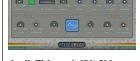

### AudioThing miniBit CM

- 15-waveform chiptune synth Envelope and LFO modulation
- Bit-depth/sample rate reduction
   Based on the commercial miniBit
- AU/VST, 32-/64-bit
- audiothing.net

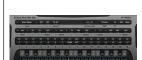

#### RF Music Scale Player CM

- Play scales in new, creative ways
- Set a 'home' note and scale
- Play other keys to alter settings
   Based on the full Scale Player
- AU/VST, 32-/64-bit

rfmusic.net

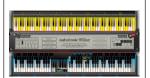

#### **AutoTonic CM**

- Always stay in key with this MIDI app
  White keys play notes while black
- Choose from a variety of scales
- Standalone, acts as your MIDI input

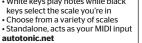

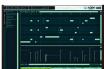

#### Squaredheads Nora CM

- Input up to four notes, output chords and arpeggios
- Program velocities & store patterns
   Mac users require macOS 10.8+
- AU/VST, 32-/64-bit

squaredheads.com

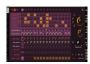

#### Monoplugs B-Step CM

- Step sequencer for beats and chordsEasily creates chord progressions
- Seven pages of controls to dial inBased on the commercial B-Step
- AU/VST 32-/64-bit
- monoplugs.com

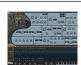

#### Rob Papen RG-Muted CM

- Create realistic funk guitar groovesOnboard sequencer • Effects and modulation options
- Based on Rob Papen RG
- AU/VST 32-/64-bit robpapen.com

## **PCM** PLUGIN SUITE

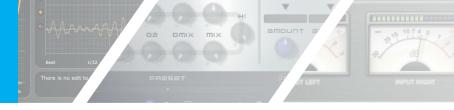

# **EFFECTS**

## DYNAMICS

Check out this huge collection of processors - from classic compressors to modern digital creations, we've got everything you need to shape your signals

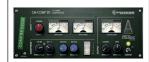

#### eaReckon CM-COMP 87

- Slick, punchy compressor
- Mix knob for parallel compression
   Limiter to keep the output in check
- Clear VU- and LED-style metering
- AU/VST, 32-/64-bit
- eareckon com

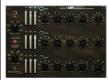

#### Acustica Audio Violet CM

- Three-band multiband compressorSHmod to shape attack response
- Impart analogue-style valve toneIdeal for mixing and mastering
- VST/AU/AAX, 32-/64-bit
- acustica-audio.com
- Based on the full TS-1 plugin • AU/VST, 32-/64-bit

Audiority TS-1 CM

Flavoursome transient shaper

Blend control for parallel processing

Set attack and sustain gain

audiority.com

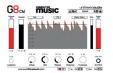

#### Unfiltered Audio G8 CM

- Get tight dynamics or creative FX
- Includes advanced gating controls Real-time waveform display
- Use MIDI as a trigger or output
- AU/VST, 32-/64-bit unfilteredaudio.com

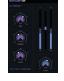

#### WA Production Outlaw CM

- Gain-rider plugin
- Set an RMS Target level
- Razor-sharp metering
- Gate and wet/dry Mix • AU/VST, 32-/64-bit
- pluginboutique.com

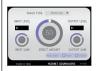

#### **HoRNet DrumShaper**

- Instant EO & compression for drums Dial in effect amount & in/out gain
- 7 algorithms: kick, snare, loops, etc
- · Based on HoRNet TrackShaper
- AU/VST, 32-/64-bit e folder note

hornetplugins.com

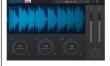

#### WA Production Puncher CM

- Three-pronaed mixing multieffect
- Boost transients for punch
- Four-band multiband compressor
- Weighty parallel compressionAU/VST, 32-/64-bit
- waproduction.com

### **PLUS**

#### Toneboosters Sibalance CM

- Pro de-esser and de-harsher
   Four modes for different use cases
- Reduction and Attack parameters (AU/VST, 32-/64-bit)

#### toneboosters.com

#### LVC-Audio Transector CM

- Transient tweaking and saturationDefine and process envelopes
- Useful metering and visualisation
  (AU/VST, 32-/64-bit)
- lvcaudio.com

#### **HoRNet Fat-FET**

- FET-style compressor
- Similar to the classic Urei 1176LN
- Ultra-fast attack as low as 0.02ms
   Based on HoRNet MultiComp
- AU/VST, 32-/64-bit

#### hornetplugins.com

### audioD3CK SunRuys CM

- Characterful bus compressor
- Dry/wet mix and blend controls
- Advanced options to go deeper
   Based on the full SunRuys plugin
- AU/VST/RTAS/AAX, 32-/64-bit
- audio.d3ck.net

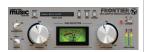

#### D16 Group Frontier

- Superb mixing/mastering limiter
- Set Threshold and Output
- Choose detection and release styles
- Soft Clip control for drive/distortion AU/VST/AAX, 32-/64-bit

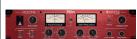

#### Ignite VST Vice One

- Talented compressor sold for \$49
- Choose between analogue or
- digital response characteristics In/out and gain reduction metering
- AU/VST, 32-/64-bit ignitevst.com

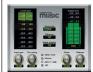

#### Toneboosters Barricade CM

- Intelligent mastering-grade limiter
- Dynamic response controls
- Stereo options, versatile metering
- AU/VST 32-/64-bit toneboosters.com

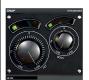

#### SKnote Snap

- Boost or tame transient brightness
- Brighten or dull a sound's sustain
- Uses two intelligently-linked filters Not based on any existing plugin
- AU/VST, 32-/64-bit
- sknote.it

# **ANALYSIS**

Rule the waves and make your music come alive before your very eyes with the help of these pro-visualisation tools

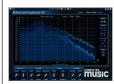

### **Blue Cat Audio**

- FreqAnalyst CM
   Pro-quality, feature-packed analyser
- Numerous customisation options
- Based on Blue Cat FreqAnalyst AU/VST, 32-/64-bit, RTAS 32-bit
- bluecataudio.com

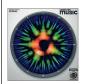

#### Photosounder Spiral CM

- Musical, note-based analyserUseful for figuring out notes in audio and grasping music theory Based on the full Spiral plugin
- AU/VST/AAX, 32-/64-bit

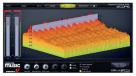

#### Vengeance-Sound Scope

- Spectrum for frequency analysisOscilloscope for waveform view
- Stereo phase and level meteringTons of advanced analysis options
- AU/VST/AAX, 32-/64-bit

## **IEQ/FILTERS**

From basic clean-up filters to juicy, analogue-style EQ units and creative effects, get your spectrum sorted with these virtual signal-sculptors

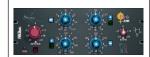

#### **Acustica Audio Pink CM**

- Analogue-modelled API-alike EQ
   Four EQ bands, two with shelf toggle
- Output adjusts to match Input TrimCut from the full Pink channel strip
- AU/VST/AAX acustica-audio.com

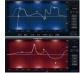

#### DDMF CM EQ Pack

- Two superb equalisers
   IIEQ Pro CM: 19 filter types
- LP10 CM: Linear phase EQ
   Based on commercial DDMF plugins
- AU/VST, 32-/64-bit

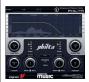

#### Vengeance-Sound Philta CM

- Dual high- and low-pass filtersFour slope settings: 12/24/48/96dB

- Resonance and width controls
   Link function and notch mode
- AU/VST 32-/64-bit
- vengeance-sound.com

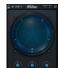

#### AudioThing The Orb CM

- Morphing vowel formant filter Choose five vowels from a list of ten
- Move the dot to change the sound
   Smooth, Gain and Mix to refine
- AU/VST, 32-/64-bit audiothing.net

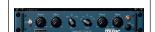

#### OverTone DSF Program EQ CM

- Pultec-style vintage EO emulation
- Dual bass boost/attenuate knobs Tube amplifier circuit-only option
- AU/VST. 32-/64-bit overtonedsp.co.uk

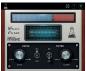

#### AudioThing ValveFilter CM

- Gorgeous filtering and drive
- Low-pass filter circuit emulation
- Vintage valve saturation section
   Based on Valve Filter VF-1
- AU/VST. 32-/64-bit audiothing.net

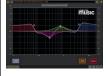

#### Overtone DSP AF2-10 CM

- Four-band EO with ten filter types
- Band gains adjustable +/-24dB
   Flatten and clear curve, resize GUI
- AU/VST, 32-/64-bit overtonedsp.co.uk

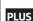

#### eaReackon CM-EQUA 87

Three-band EQ with high/low shelves (AU/VST, 32-/64-bit) eareckon.com

## DELAY/REVERB

Add space and ambience, or throw your sounds into a completely new dimension

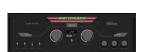

## Baby Audio Baby Comeback CM

- Delay plugin with several modes Free mode to select delays
- between 0.01 and 2500ms AU/VST, 32-/64-bit babvaud.io

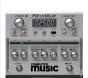

#### **PSP Audioware cmDelay**

- Modulatable delay with LFO
- Dial in delay time, filtering and width
- Feedback and ping-pong operation Based on the full stompDelay
   AU/VST/AAX/RTAS, 32-/64-bit
- pspaudioware.com

#### PLUS

### JMG Sound/United Plugins

- Hyperspace CM

   Algorithmic reverb
- · Three modes, nine parameters
- Edit using a Character XY Pad
  AU/VST, AAX, 32-/64-bit
- unitedplugins.com

#### LiquidSonics Reverberate CM

- Convolution reverb. Import your
- own impulse response AU/VST, 32-/64-bit
- liquidsonics.com

#### Acon Digital CM Verb

- Based on Acon Digital's Verberate
  AU/VST, 32-/64-bit
- acondigital.com

#### Ignite VST Areena

- Beautiful algorithmic reverb
  AU/VST, 32-/64-bit
- ignitevst.com

#### **Surreal Machines Microfuse**

- Delay/reverb hybrid pluginAU/VST, 32-/64-bit
- surrealmachines.com

## MULTIEFFECTS

Get your creativity all in one place with these all-purpose plugin effects

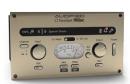

#### **Audified Tonespot CM**

- EQ, saturation, punch compressor, leveller with distortion, multi effects and finalizer
- Point and shoot 'instant' plugin AU/VST. 32-/64-bit

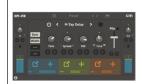

#### HY-FX CM

- Choose one of 22 processors LFO, Envelope Follower and Sample & Hold modulators
- Wet/dry mix for parallel processing PC/Mac. AU/VST/VST3
- hy-plugins.com

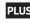

#### **Inear Display Eurydice CM**

- Stutter, buffer and edit signals Buffer override, repeat, delay, bitcrusher and filter with
- modulation AU/VST, 32-/64-bit ineardisplay.com

### Tek'it Audio CrossDr CM

- Three independent bands of drive
- three parallel bands AU/VST, 32-/64-bit
- tekit-audio.com

- · Drive, Warp, Crush and Clip signals in

## Subsonic Labs Wolfram CM

- Pitchshifting, distortion, phase-
- shifting, panning, delay and filter
- Flexible modulation
  AU/VST, 32-/64-bit subsoniclabs.com

#### LVC-Audio T-Chain CM

- Take your choice of six effects
- DvnoPhuzz CM distortion effect
- Two dynamics processors to try
   EQ, ClipShifter and filter effects lvcaudio.com

## DISTORTION/SATURATION

Warm up your signals with these saturators, waveshapers, clippers, guitar amp/cab sims and more

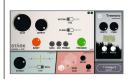

#### Klevgrand Stark CM

- Guitar/bass amp with 3-band EQDual-mode cabinet section
- Ambience stage with three sizes
   Pedal FX slot with 14 processors
- AU/VST/VST3

update in progress klevgrand.se

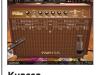

## Kuassa Amplifikation 2 CM • Twin-channel guitar amp

- Three cab models
- Flexible mic positioning
  AU/VST/VST3/AAX, 32-/64-bit

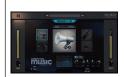

#### NoiseAsh SpeakerSim CM

- Four speaker modelsOnboard EQ and HP/LP filters
- Internal limiter and distortion
- In/Out level, Mono/Stereo VST/AU/AAX, 32-/64-bit

noiseash.com

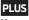

#### Kuassa PreMix CM

- Preamp drive with Baxandall EQ
  AU/VST, 32-/64-bit
- kuassa.com

#### **Audiffex STA Enhancer CM**

 Valve-style signal exciter/enhancer
 AU/VST/AAX, 32-/64-bit audiffex.com

#### Audio Assault BassAmp CM

- Ampeg-inspired bass amp sim
   AU/VST/AAX, 32-/64-bit
- audioassault.com

#### MercurialI U530 CM

- Emulation of ENGL's E530 preamp
- AU/VST, 32-/64-bit mercuriall.com

#### **HoRNet Graffio CM**

- Flexible three-flavour distortion · AU/VST/VST3/AAX/RTAS, 32-/64-bit
- hornetplugins.com

#### Lindell 6X-500 CM

- Classic preamp emulation with EQ
   AU/VST, 32-/64-bit lindellplugins.com

## Shattered Glass Audio Inferno CM • Two analogue preamp models

- AU/VST 32-/64-bit
- shatteredglassaudio.com

#### Sonimus Satson CM

- Classic mixer channel emulation
   Subtle warming saturation
- Gentle, musical high/low filtersFull Satson Buss also available
- AU/VST 32-/64-bit dsp.sonimus.com

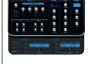

#### Rop Papen RP-Distort CM

- Five crunchy distortion algorithmsEQ, dynamics, widener, modulation
- · Filter and parallel
- processing controls
   AU/VST. 32-/64-bit robpapen.com

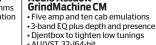

#### AU/VST 32-/64-bit audioassault.com

**Audio Assault** 

music

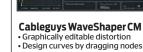

Input vs output oscilloscope
Not based on an existing plugin

AU/VST 32-/64-bit

cableguys.com

## **OTHER**

More esoteric and incredibly useful plugins from recent issues of cm

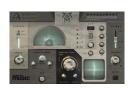

## Auburn Sounds Panagement CM

- Psycho-stereo toolkit plugin
- Place sounds with Binaural Pan
- Edit perceived distance and width
- Stereoise mono sounds
- AU/VST, 32-/64-bit auburnsounds.com

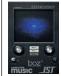

#### JST & Boz SideWidener

- Add stereo width to mono soundsSignal retains mono compatibility
- Goniometer for stereo visuals
   Three widen modes, Width & Tone
- AU/VST/AAX/RTAS 32-/64-bit
- joeysturgistones.com

bozdigitallabs.com

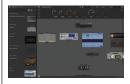

## New Sonic Arts Freestyle CM1.5 • Host and chain together

- your **cm** Plugins VSTs Route and split signal paths
- Event Player to simple sequences
  Save snapshots of whole setups

newsonicarts.com

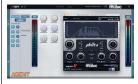

#### Nvrv Agent CM

- Create custom effects chains with this valuable utility plugin
- Host your VST/AU plugins
- Design your own interface
- Based on the full Agent plugin
  AU/VST/AAX, 32-/64-bit
- nyrvsystems.com

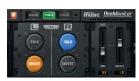

#### **Dotec-Audio DeeMonitor**

- Handy monitoring utility plugin
- Fmulate NS10 Genelec and Auratone 5C speakers in your DAW Invert and Solo left and right feeds
- Mid/Side balancing + Output gain
- AU/VST, 32-/64-bit dotec-audio.com

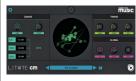

#### Inear Display Litote CM

- Granular effect to slice and dice signals on a microscopic level
- Tweak speed and introduce jitter
   Adjust the Timbre Frequency, Feedback and Diffusion • AU/VST/AAX, 32-/64-bit

ineardisplay.com

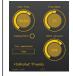

#### **HoRNet FreMo**

- Mini frequency modulator effect
- Oscillator frequency can be set
- manually or follow input pitch
   Scale the oscillator from 1x to 10x
- · Set mod amount and osc waveform AU/VST/AAX, 32-/64-bit

hornetplugins.com

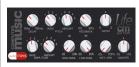

#### Audio Vitamins Life CM

- Modulation and widening plugin Vary pitch or amplitude
- with LFOs Widen, sweeten and improve
- audio to a mix-ready state AU/VST/AAX, 32-/64-bit audiovitamins.com

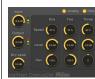

#### **HoRNet Chorus CM**

- Modelled on a famous BBD unit
- Three independent delay lines Speed, Level and Pan controls
- Analog and Hiss modes
- Input, Output and Dry Level
  AU/VST/AAX, 32-/64-bit
- folder notes

hornetplugins.com

# Loading plugins in your DAW

Though there are a wide variety of DAWs, each with its own unique interface, there are similarities when it comes to loading up and using plugins, and most stick to one of two approaches. The first - as seen in Steinberg's Cubase, Apple's Logic, and Cakewalk's Sonar involves insert slots on a track or mixer channel. These are used in the same way as an insert effect would be used on a hardware mixer. In other words, the effect is placed 'in line' on that mixer or track channel. Plugins might be loaded in by use of a dropdown menu tree or rightclicking in the effects slot. Clicking in the insert or effects slot in some DAWs - Cockos' Reaper, for instance - will reveal a dedicated browser from which the desired plugin may be selected.

It's common to stack multiple effects plugins together to form an effects 'chain', much in the way a guitarist might connect various stompboxes together to form a custom sound. In some DAWs, these effects chains may be saved and recalled at a later time.

If your DAW uses a sidebar browser, here you can find your plugins displayed and possibly arranged into categories. The plugins may be dragged into the project and placed directly onto a track or channel. Ableton Live, Bitwig Studio, Cakewalk's Sonar and PreSonus Studio One can all open effects and even instrument plugins in this manner.

On the subject of instrument plugins, we should discuss the different methods you might encounter when loading up instruments. As mentioned, sometimes they can be dragged and

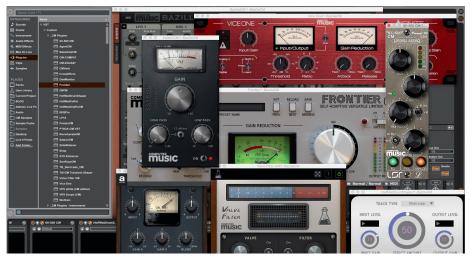

See how to load plugins in eight different DAWs with our videos at the URLs below

dropped from a browser onto a specific track. However, many DAWs distinguish between instrument and audio tracks, so you'll need to keep this in mind. Those that allow you to drag instruments in from a browser might offer the choice of using an existing instrument track or creating a new one. Some DAWs (Cubase, Sonar) allow you to open instruments in a 'rack' and then connect to them from MIDI or instrument tracks. Others (Logic) make a plugin menu available from the track itself.

We've prepared videos for eight major DAWs showing you the basics of loading plugins, along with a few handy tips you won't want to miss:

- > Cockos Reaper bit.ly/LPIreaper
- > Cakewalk Sonar bit.ly/LPIsonar
- > PreSonus Studio One bit.ly/LPIstudioone
- > Apple Logic bit.ly/LPllogic
- > Image-Line FL Studio bit.ly/LPIfIstudio
- > Steinberg Cubase bit.ly/LPlcubase
- > Bitwig Studio **bit.ly/LPIbitwig**
- > Ableton Live bit.ly/LPlableton

## Plugin folder locations

So how does your DAW know where to look for your plugins? Actually, it might not. Mac users have it easy, as there are OS-specified folders into which plugins are installed. These folders can be found by going to your Library folder (if you can't find it, go to the Finder's Go menu, hold Alt, and a Library option should appear). Find the **Audio** directory, and then the Plug-Ins folder within. There you will find more folders still. One will be labelled Components - this is where your AU plugins reside. Other folders will be found alongside it for **VST** and **VST3** plugins. If you're a Pro Tools user, you'll find your plugins in an Avid or Digidesign folder. If your installers don't automatically install the plugins into the proper folder, you should manually copy them into the relevant folders listed above.

One caveat: there will likely be two sets of folders under two different Library locations.

One is for all users, the other is for administrator use. If your DAW has trouble seeing a plugin, you might need to move it

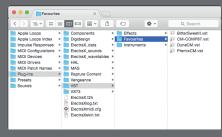

If you're using Apple's OS X, all your VST, VST3 and Audio Units go into pre-determined locations

from one Library to the other, though the system folder is usually the one to use. Uninstalling plugins from OS X usually requires little more than putting the Component or VST file in the Trash. Sometimes an uninstaller will be offered to you, though.

On Windows, you can choose the location of your VST plugins folders. Some DAWs will create one when you install them, but both DAW and plugin installers will often give you an option of pointing to the plugin directory you'd like to use. It usually looks something like C:\Program Files\Steinberg\VST Plugins.

Some plugins are delivered as only DLL files, and need to be copied to your chosen directory. Once you've installed your plugins, think twice about moving them. Some plugins rely on support files installed into the same directory. To duplicate plugins elsewhere on the drive, use shortcuts on Windows (right-click to create one) or aliases on Macs (Cmd-Alt-dragging). **cm**